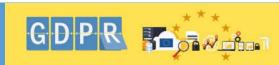

#### What is GDPR?

GDPR stands for General Data Protection Regulations and is designed to protect personal data.

# What's Personal Data?

Personal Data includes:

- Name or initials
- Address
- Gender
- **Nationality**
- Date of birth/age
- ID number/PPS
  No./User name
- Racial/ethnic origin
- Politics/religion
- Health
- Sexual orientation

#### #BeAwareStopandThink

#### **Email Tips**

#### Who, how, what & why are you sharing?

- Who am you sharing with, do you really need to Reply All to an email; consider using Bcc when emailing a group of people?
- How are you sharing, should you be using
   OneDrive or Filesender to share data instead of emailing it?
- What are you sharing, pause before you forward any attachments - check for hidden tabs, columns or rows for personal data
- Why are you sharing personal data, is it really required by the other person/group?

#### **Phishing**

Suspicious emails – do not open attachments or click on links, forward email to <a href="mailto:phishing@nuigalway.ie">phishing@nuigalway.ie</a> and delete email.

#### 4 Signs to look out for?

- 1. Spelling and/or grammatical errors
- **2.** Email demanding urgent action e.g. Your Inbox is full!! You have run out of space!! Your password has expired!!
- **3.** Check to see if From email address or url look suspicious
- **4.** Link or attachment looks suspicious

## **Sharing Personal or Confidential Data:** Available Now:

- <u>O365 OneDrive</u> 1 TB save data and share with specific users
- Use <u>HEAnet Filesender</u> to send files securely
- Password Protect your Office documents –
   Excel, Word and Powerpoint
- Save your file on the Fileshare.

#### **5** Steps to protect your device

- 1. Lock your Device & enable Auto lock
- 2. Change your password if you have a weak password/shared it in the past/haven't changed it recently/clicked on phishing email link or attachment
- 3. Use a <u>Strong Password</u> see <u>Random</u> Password Generator, for samples
- 4. Encrypt your laptop
- 5. Ensure Anti-virus & Window Updates are up-to-date

## Coming Soon:

 O365 Sharepoint – collaborative working with and sharing of documents with internal and external users

#### What else can I do?

- Take the <u>Security Awareness Training</u> online Blackboard course
- Get familiar with the NUI Galway <u>IT Security</u>, <u>ICT Policies</u> and <u>Data Protection</u>.
   webpages
- Update your Email Signature with a Disclaimer

### How to report a breach? $\triangle$

Notify NUI Galway Data Protection Officer as soon as you become aware of a breach.

Email: dataprotection@nuigalway.ie

Tel: (091) 492150

For further information on GDPR and data protection see the websites below:

.www.nuigalway.ie/data-protection/

www.dataprotection.ie www.GDPRandYOU.ie